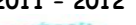

héan an A **Nom : 2è Prénom : Module** : CAO **Groupe : Durée : 1 Heure**

**eme Devoir surveiller**

## **Exercice Nº1 (7 pts)**

**1) Cocher la ou les réponses qui sont justes (2 pts)**

- **a) Le logiciel SolidWorks est un logiciel basé sur :**
- $\Box$  La modélisation linéaire.
- $\Box$  La modélisation surfacique.
- $\Box$  La modélisation volumétrique.

#### **b) Dans SolidWorks, la construction d'une pièce se déroule selon :**

- $\Box$  La fonction d'extrusion.
- $\Box$  La fonction ajout de matière par révolution.
- $\Box$  Une esquisse 2D et une fonction de génération d'un volume.
- $\Box$  Une esquisse 2D et sa cotation.

#### **c) Pour réaliser un lissage, il faut :**

- $\Box$  Une trajectoire et deux profils.
- $\Box$  Plusieurs trajectoires et des profils.
- $\Box$  Une trajectoire et des profils.

#### **d) Pour réaliser un balayage, il faut :**

- $\Box$  Une trajectoire et deux profils.
- $\Box$  Plusieurs plans et des profils.
- $\Box$  Une trajectoire et un profil.

#### **2) Que signifient les couleurs suivantes dans la zone de dessin de SolidWorks ?(1,5 pts)**

**Bleu**:l'esquisse est ……………………  **JAUNE** : l'esquisse est ……………………  **Noir**:l'esquisse est ……………………

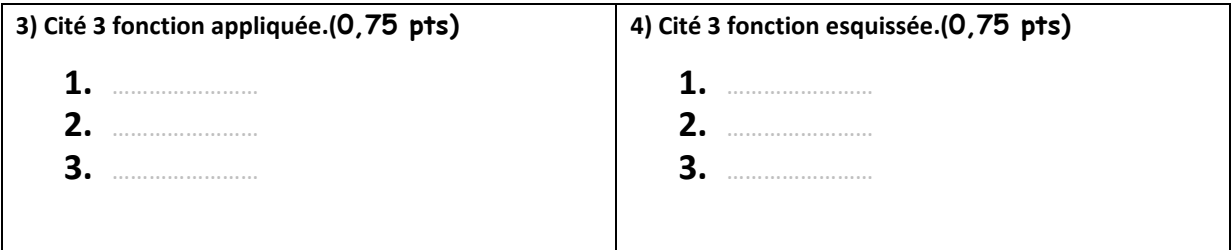

**eme Devoir surveiller Prénom : Module** : CAO **Groupe : Durée : 1 Heure**

#### **5) Classer en ordre logique les étapes de la création d'une mise en plan. (2 pts)**

**1.**Imprimer la mise en plan **2.**Insérer des vues standard d'un modèle de pièce **3.**Ouvrir un modèle de mise en plan et éditer un fond de plan **4.**Ajouter des côtes et des annotations

*Pour la création d'une mise en plan il faut suivre les étapes suivantes:*

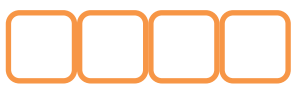

### **Exercice Nº2(4 pts)**

Indiquer la fonction de chaque icône.

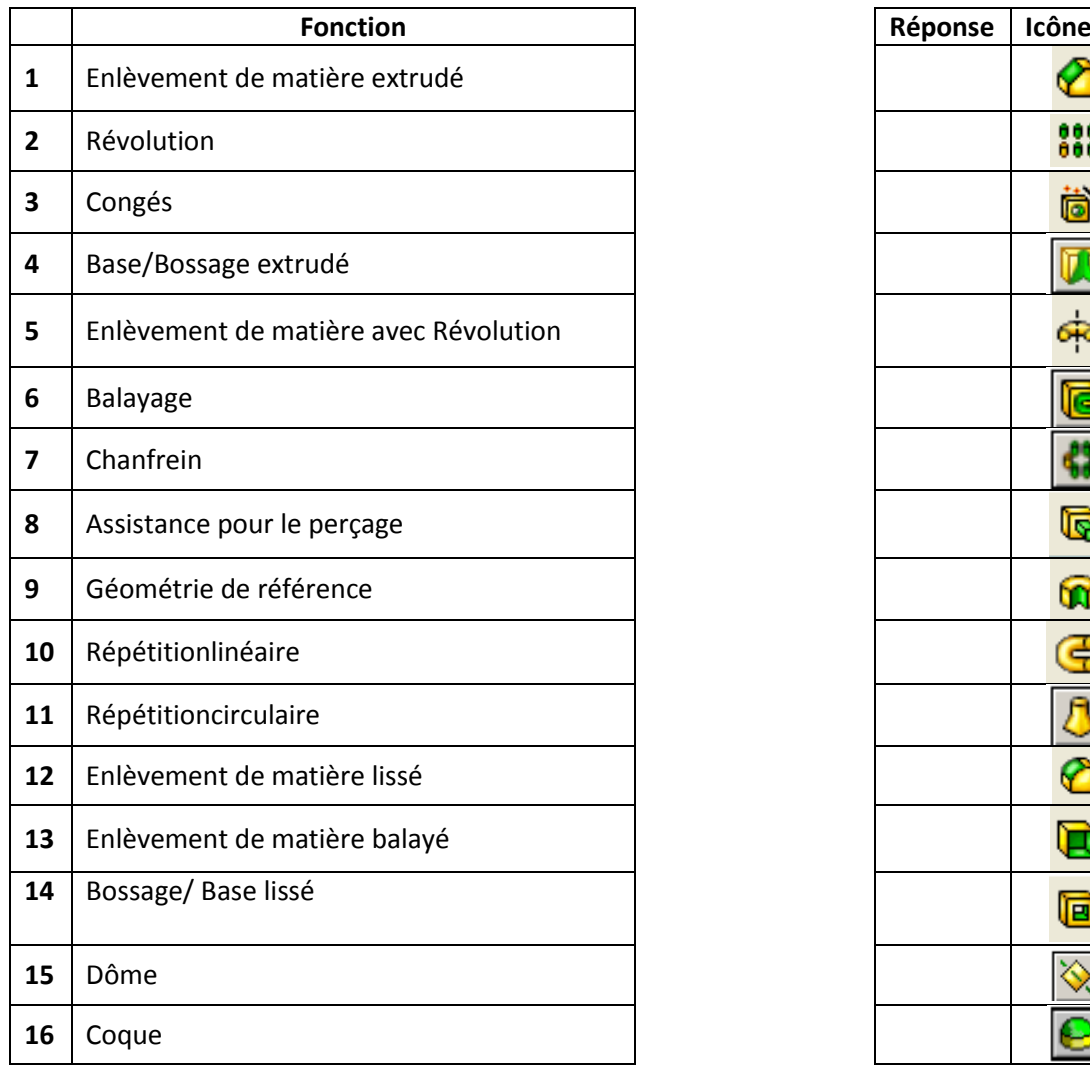

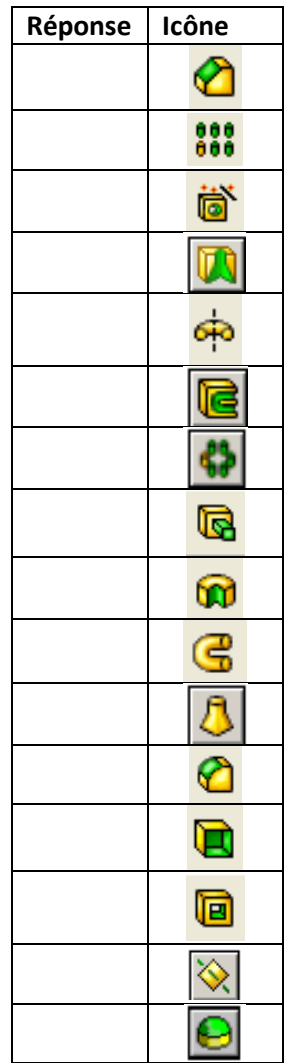

**eme Devoir surveiller Prénom : Module** : CAO **Groupe : Durée : 1 Heure**

# **Exercice Nº3(9 pts)**

Utiliser les outils d'esquisse et de fonction ci-dessous, et numéroter les étapes à suivre sous chaque dessin pour réaliser la pièce.

#### **Esquisse :**

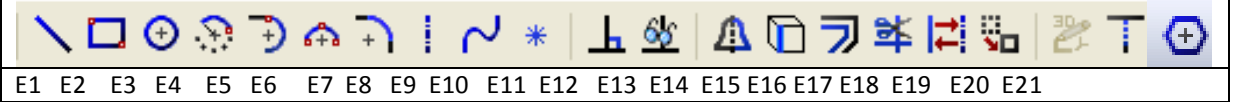

#### **Fonction :**

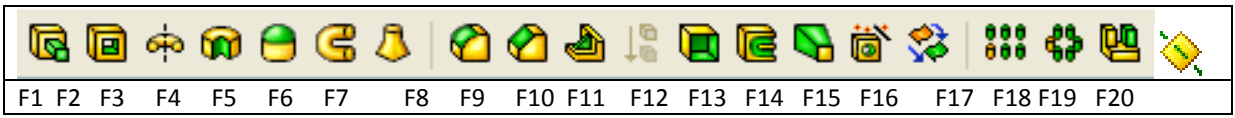

# **PièceNº1(1,5 pts)**

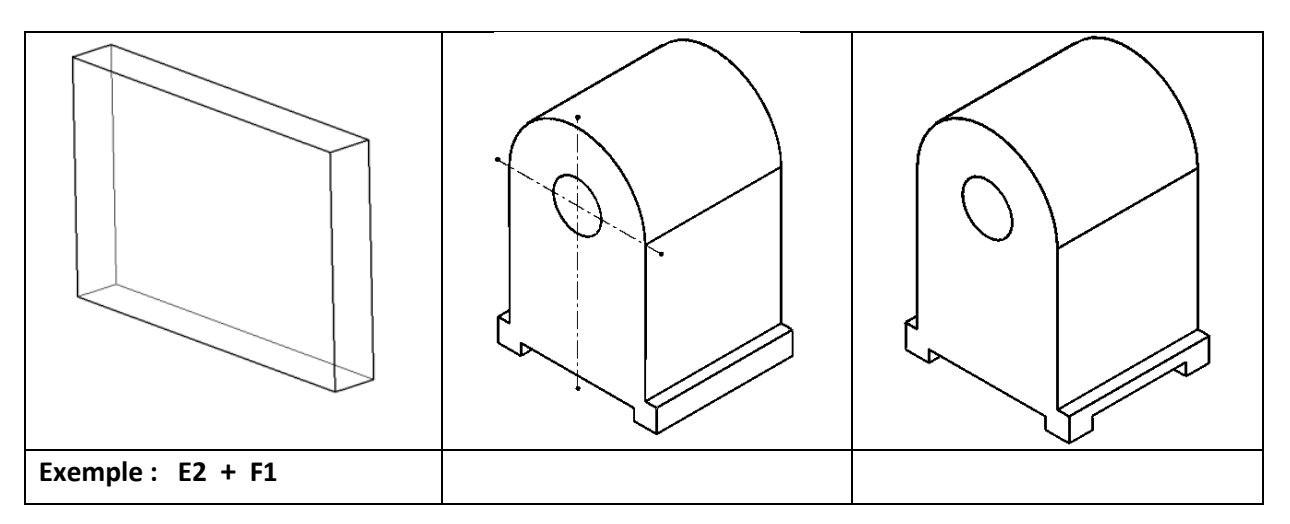

#### **Pièce Nº2(1,5 pts)**

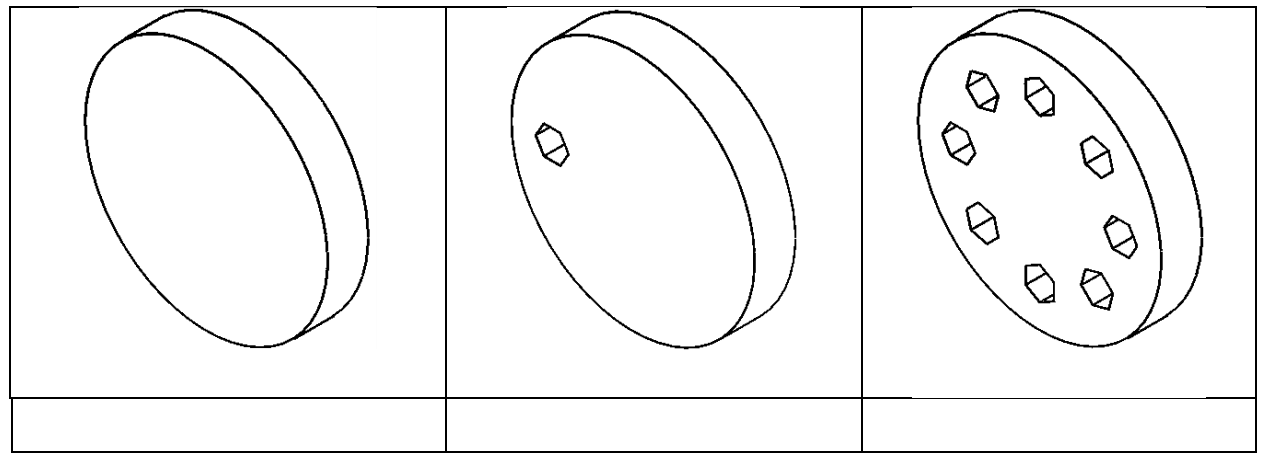

**Pièce Nº3( 3 pts)**

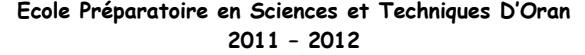

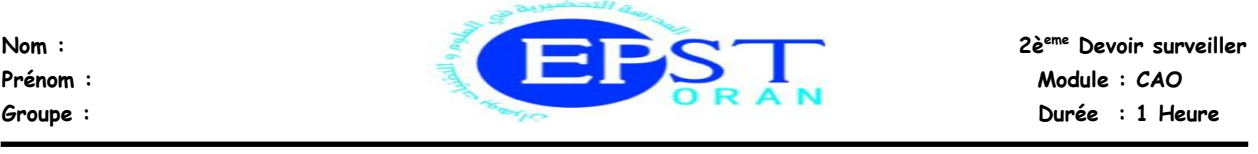

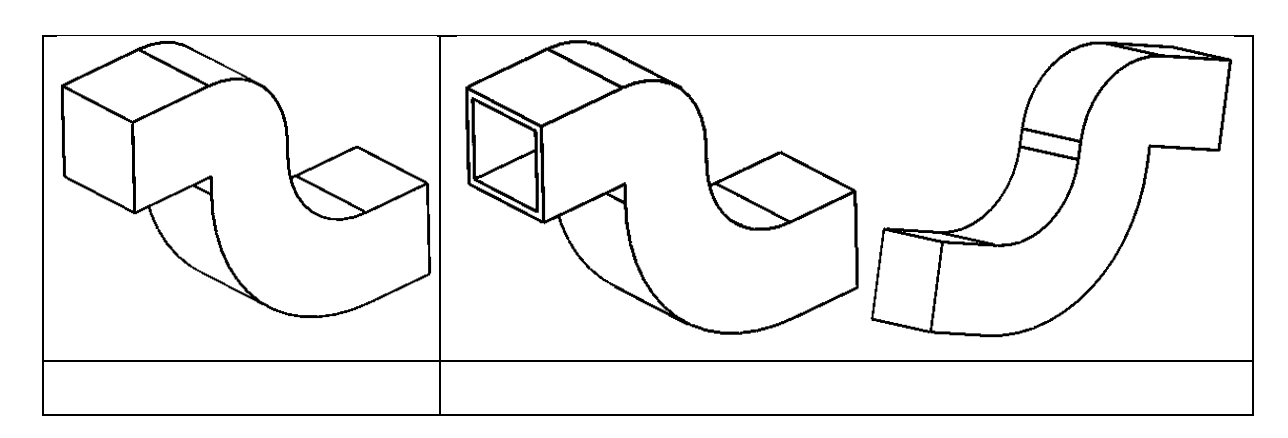

**Pièce Nº4(3 pts)**

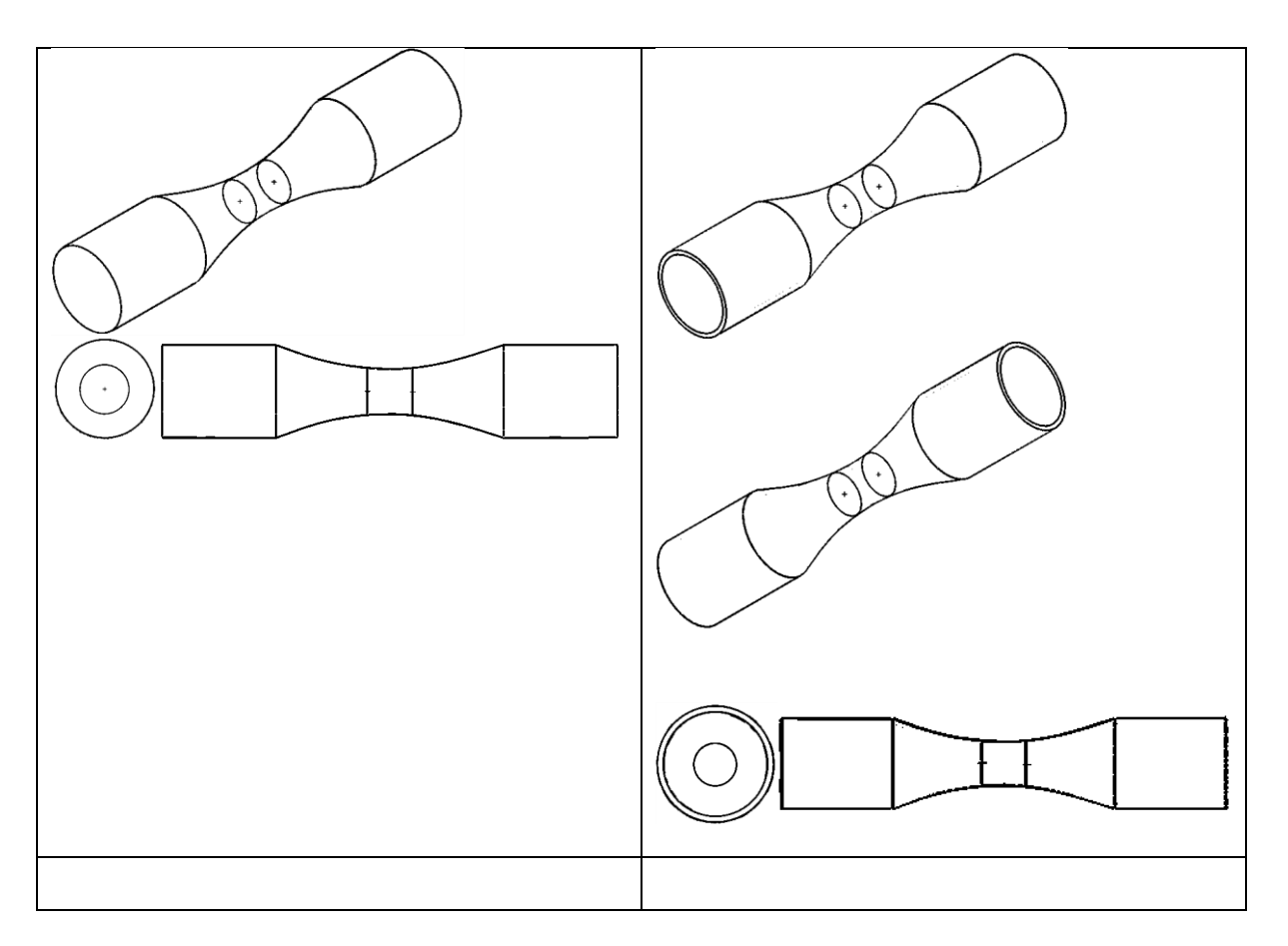

*Bonne chance*

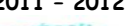

héan an A **Nom :** 2<br>**2 Prénom : Module** : CAO **Groupe : Durée : 1 Heure**

**em Devoir surveiller**

# **Exercice Nº1 (7 pts)**

**1) Cocher la ou les réponses qui sont justes (2 pts)**

- **a) Le logiciel SolidWorks est un logiciel basé sur :**
- $\Box$  La modélisation linéaire.
- $\Box$  La modélisation surfacique.
	- **La modélisation volumétrique.**
- **b) Dans SolidWorks, la construction d'une pièce se déroule selon :**
- $\Box$  La fonction d'extrusion.
- $\Box$  La fonction ajout de matière par révolution.

#### **Une esquisse 2D et une fonction de génération d'un volume.**

- □ Une esquisse 2D et sa cotation.
- **c) Pour réaliser un lissage, il faut :**

#### **Une trajectoire et deux profils.**

- $\Box$  Plusieurs trajectoires et des profils.
	- **Une trajectoire et des profils.**
- **d) Pour réaliser un balayage, il faut :**
- $\Box$  Une trajectoire et deux profils.
- $\Box$  Plusieurs plans et des profils.
	- **Une trajectoire et un profil.**

#### **2) Que signifient les couleurs suivantes dans la zone de dessin de SolidWorks ?(1,5 pts)**

#### **Bleu**:l'esquisse est **sous-contrainte**

 **JAUNE** : l'esquisse est**sur-contrainte Noir**:l'esquisse est**totalement-contrainte**

- **3) Cité 3 fonction appliquée.(0,75 pts)**
	- **1. congés**
	- **2. chanfrein**
	- **3. coque**

**4) Cité 3 fonction esquissée.(0,75 pts)**

- **1. Base/Bossageextrudé**
- **2. Révolution**
- **3. Bossage/ Base lissé**

**em Devoir surveiller Groupe : Durée : 1 Heure**

#### **5) Classer en ordre logique les étapes de la création d'une mise en plan. (2 pts)**

**1.**Imprimer la mise en plan **2.**Insérer des vues standard d'un modèle de pièce **3.**Ouvrir un modèle de mise en plan et éditer un fond de plan **4.**Ajouter des côtes et des annotations

*Pour la création d'une mise en plan il faut suivre les étapes suivantes:*

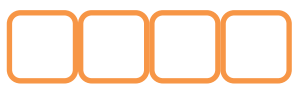

### **Exercice Nº2(4 pts)**

Indiquer la fonction de chaque icône.

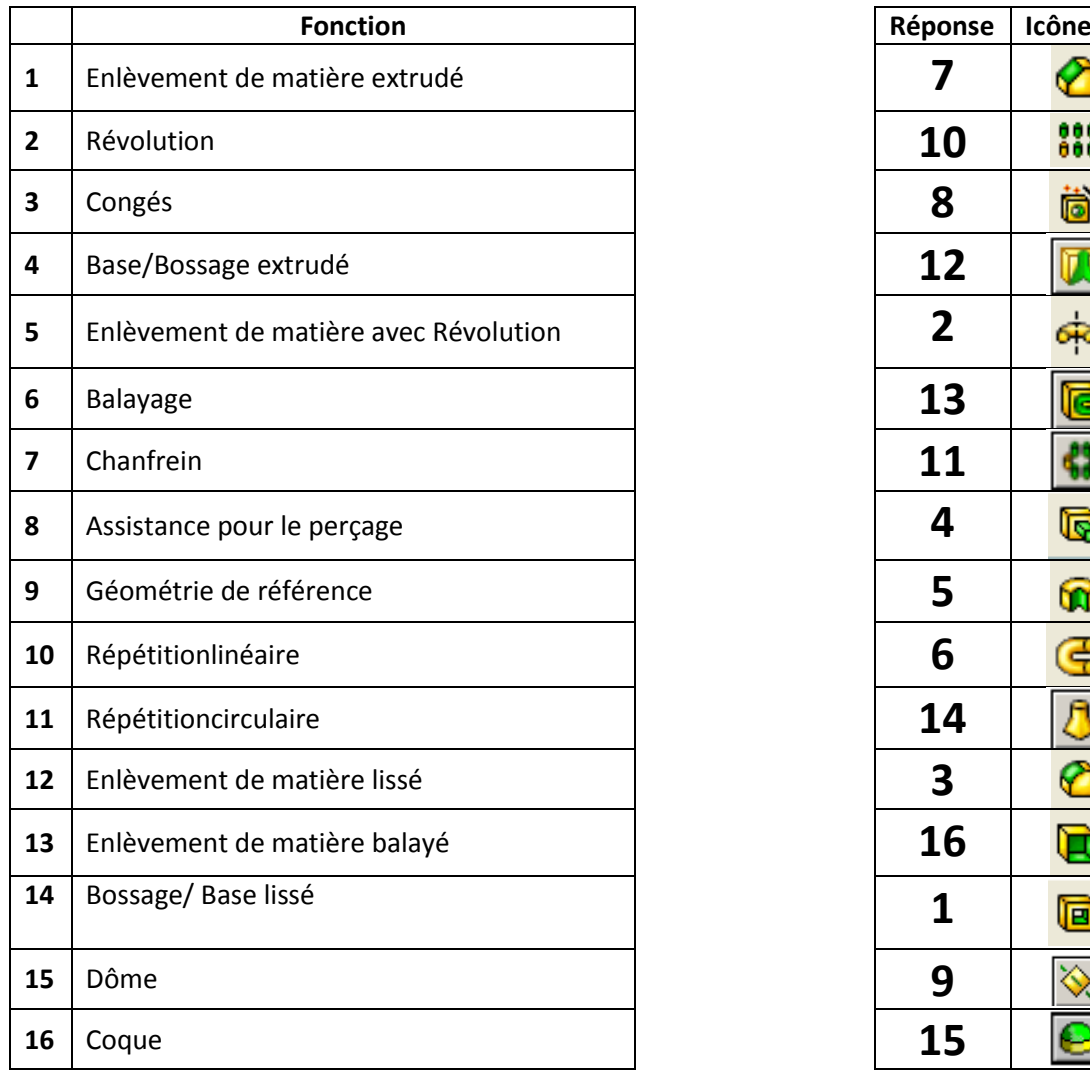

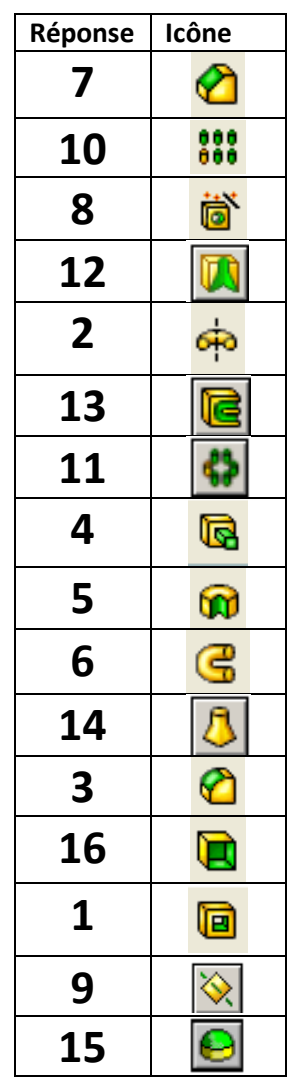

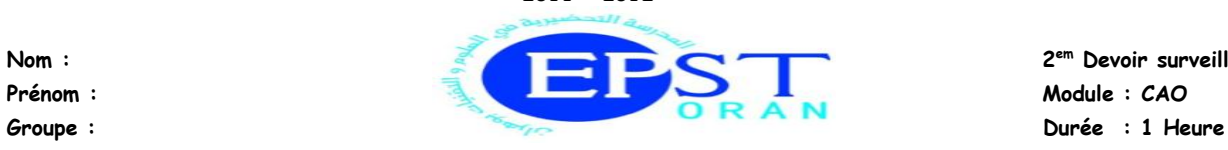

**em Devoir surveiller**

### **Exercice Nº3(9 pts)**

Utiliser les outils d'esquisse et de fonction ci-dessous.

#### **Esquisse :**

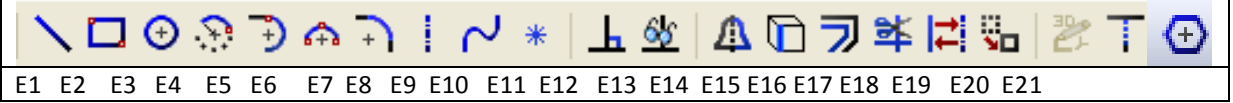

#### **Fonction :**

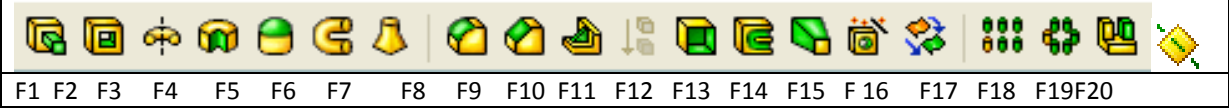

### **PièceNº1(1,5 pts)**

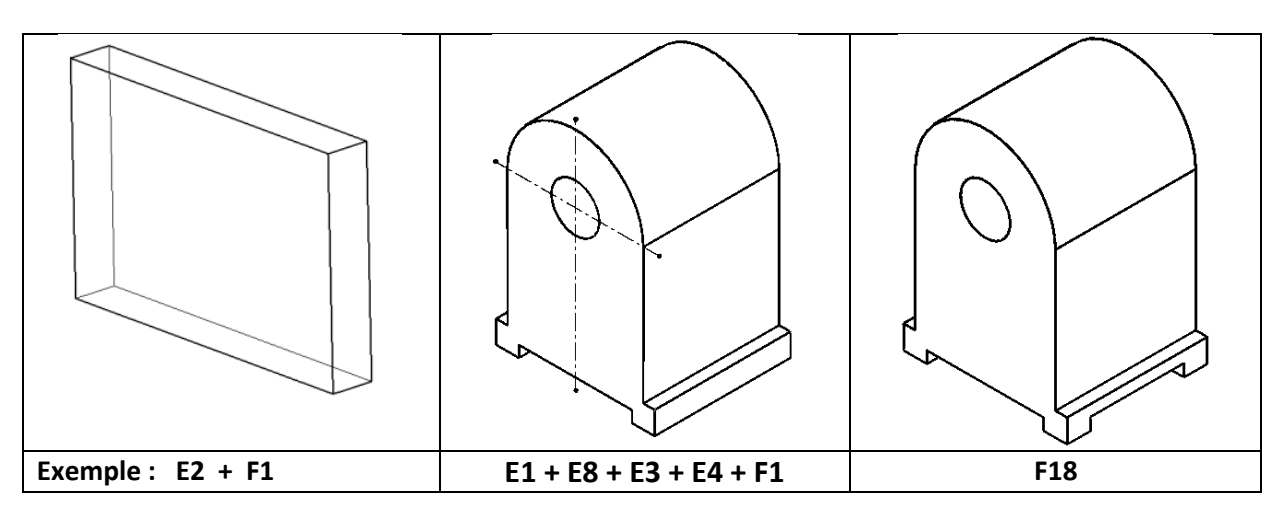

### **Pièce Nº2(1,5 pts)**

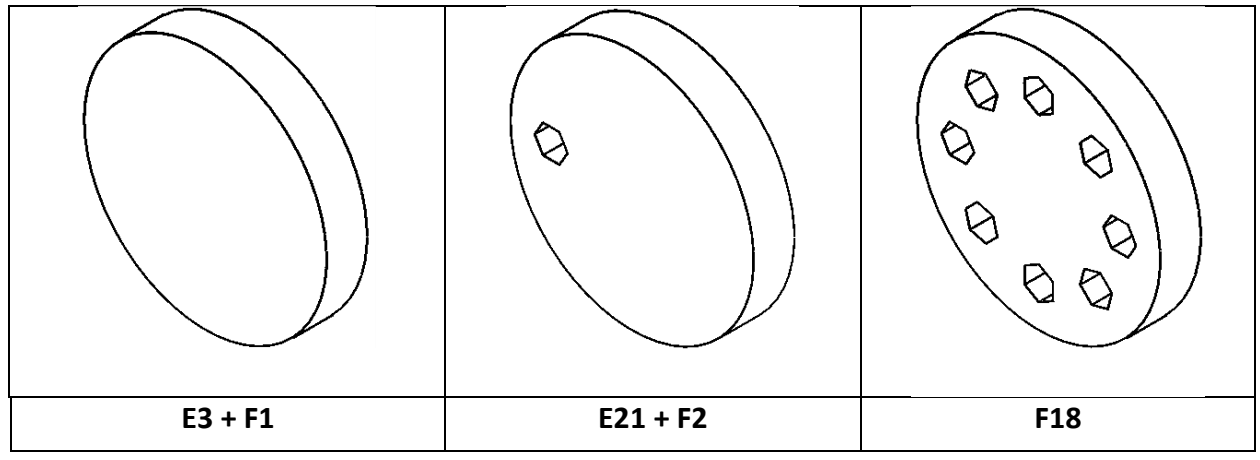

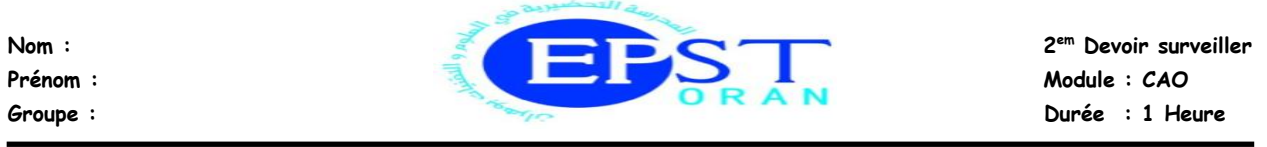

**Pièce Nº3(3 pts)**

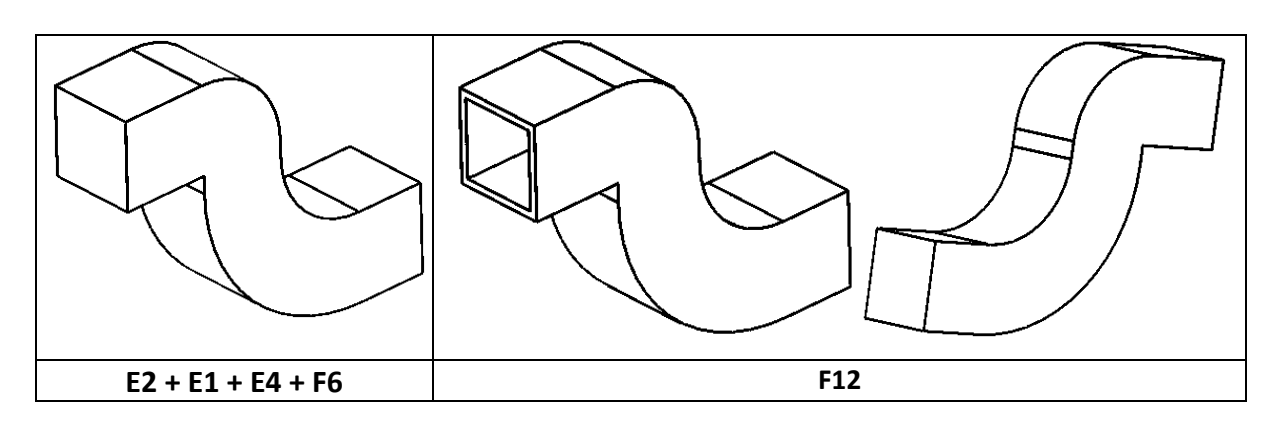

**Pièce Nº4(3 pts)**

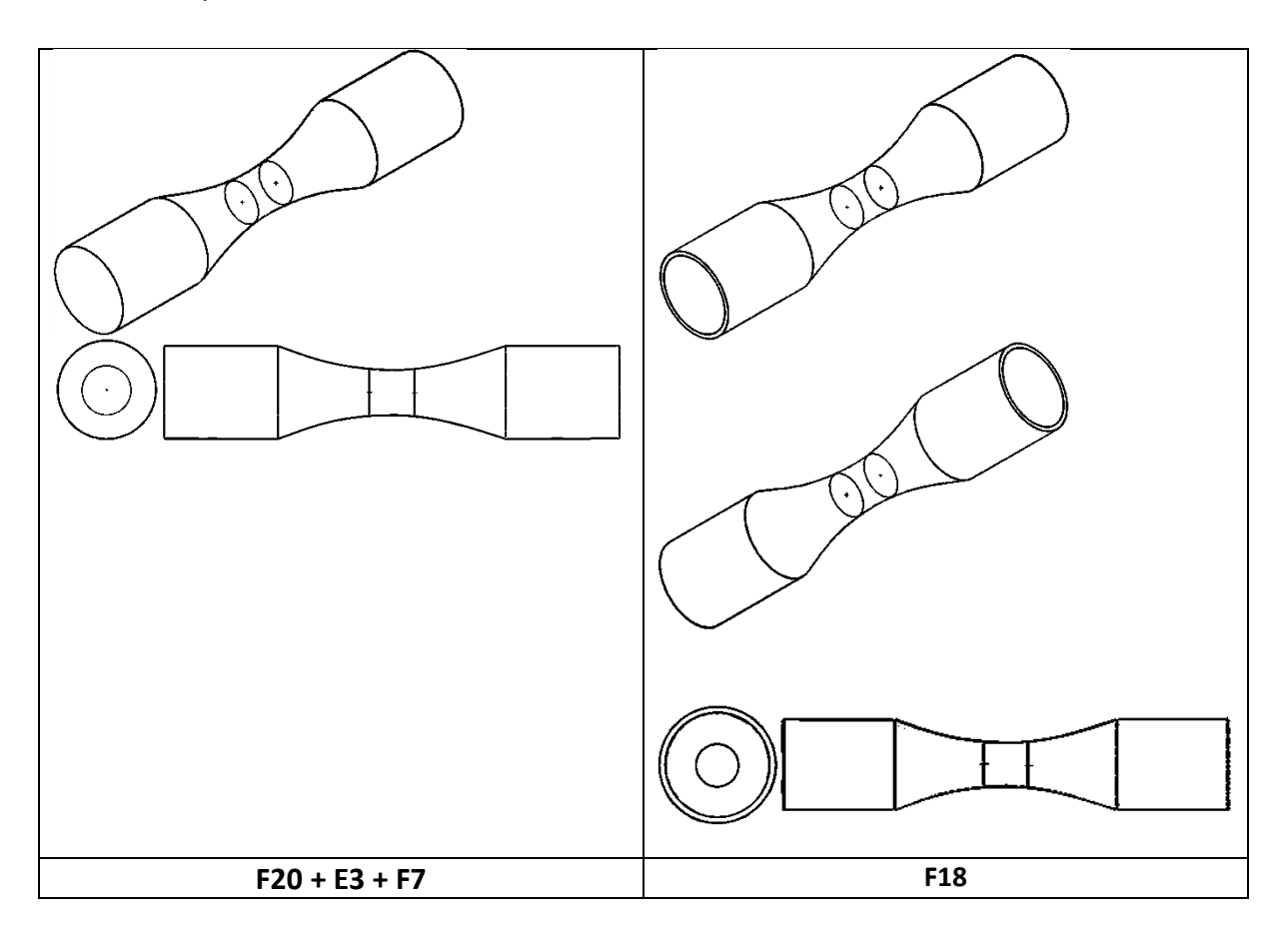

*Bonne chance*